# SSTI

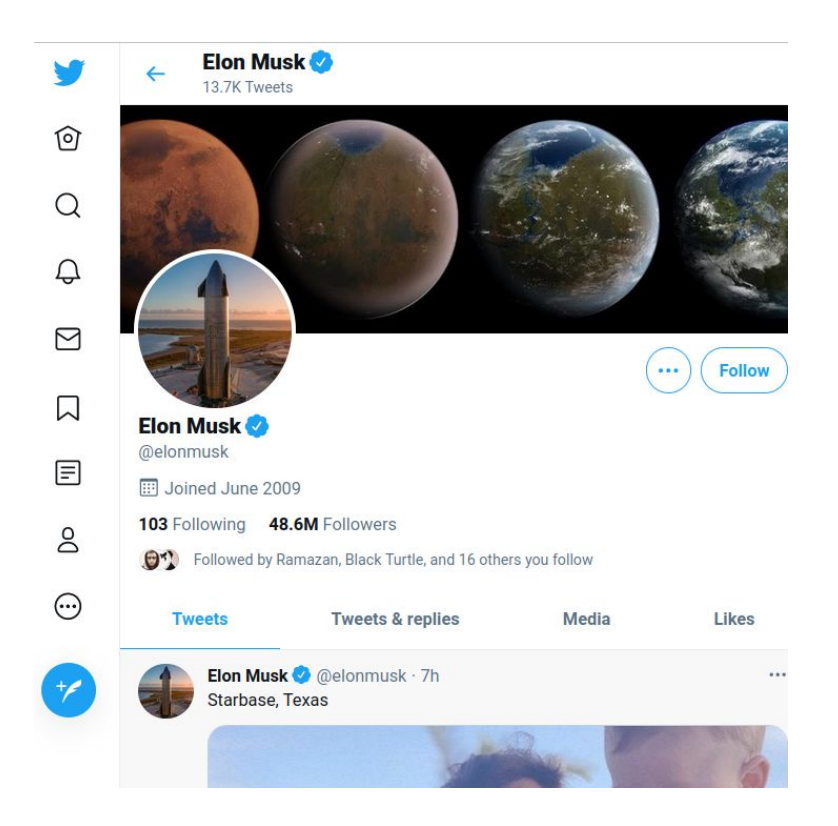

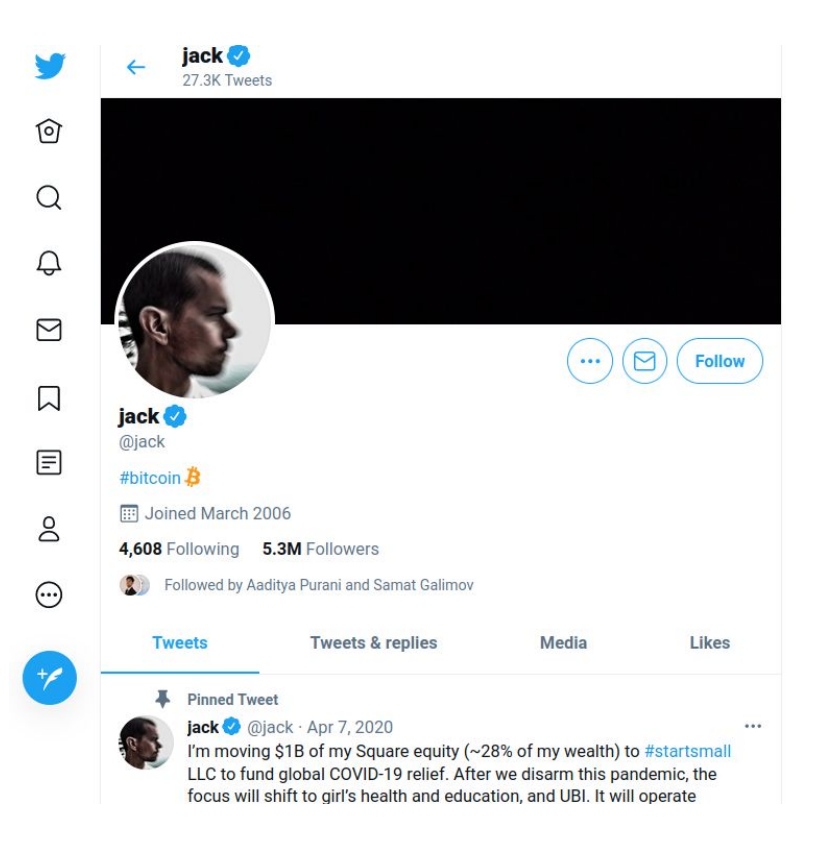

- Model модель объекта
- View представление
- Controller связывает модели и

представления

#### **<html>**

 **<head>**

 **<title> Home page of {owner.name} </title> </head> <body> Hello, {user.name}! </body>**

**</html>**

#### **Welcome, %username%!**

#### **printf("Hello, %s!", name);**

- Специальный синтаксис для инструкций
- Есть множество доступных объектов
- Можно брать их свойства
- Можно дергать некоторые методы
- Есть встроенные функции

#### **SELECT \* FROM users where name = "\$name"**

#### **system("cat files/\$name.txt")**

#### **render\_template(\$user\_input);**

### Атакуем SSTI

- Поиск инъекции
- Идентификация движка
- Эксплуатация уязвимости

#### Поиск уязвимости

- Детектим странное поведение
- Для этого подставляем инструкции
- Нужно угадать синтаксис

### Типичный синтаксис

- {varname}
- {{varname}}
- \${varname}
- \$varname
- <%= varname %>

#### Атакуем SSTI

- $\bullet$  { $\{varname\}$ } вырезается
- { {varname} } приводит к ошибке
- $({2 \times 2})$  Выводит 4

### Пробуем для каждого варианта синтаксиса

Легко пропустить

### render("Value is {{"+inp+"}}")

- Tecтируем name} } sometext
- Расследуем, если выдало sometext

Определяем движок

- Пытаемся угадать язык бекенда
- Гуглим движки
- Ищем синтаксические особенности

#### Определяем движок

- Вычисляет арифметику?
- Строки приводятся к числам?
- Какие свойства есть у объектов?

### Движок придётся угадать :(

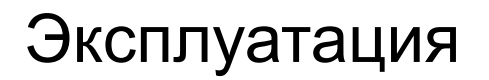

- Читаем документацию движка
- Смотрим, что можно сделать

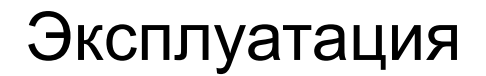

## $\{php\}echo \text{ id } f\{/php\}$

## Самый лучший метод эксплуатации — нагуглить пейлоад и исправить его.

### Эксплуатация

- Доступен ряд объектов
- Можно брать свойства и методы
- Надо дотянуться до "хороших"

функций

#### Эксплуатация

### \$class.inspect("java.lang.R untime").type.getRuntime(). exec("id")

### Эксплуатация

- Python ищем import
- Java ищем Runtime
- Node ищем require
- PHP ищем include

# Перерыв 5 минут

http://jinja-ssti.sh.je/

- ECTb requst TUNA flask. Request
- У методов есть func
- У функций есть qlobals
- Внутри globals есть MOДУЛЬ builtins

## ● Вам нужно добраться до require('child\_process')

- Object тоже доступен
- Есть объект process

http://ejs-ssti.sh.je/

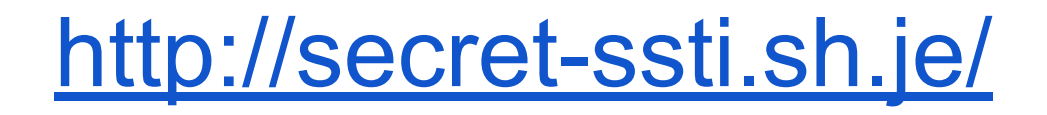

- Название движка вам не дано
- Нужно угадать синтаксис команд

# $$$ {fin}